## **Finding Full Text Articles**

Our subscriptions are based on IP address recognition, so start all searching on our library homepage: http://www.nationaljewish.org/library

To initiate a PubMed search, click on the link from our website:

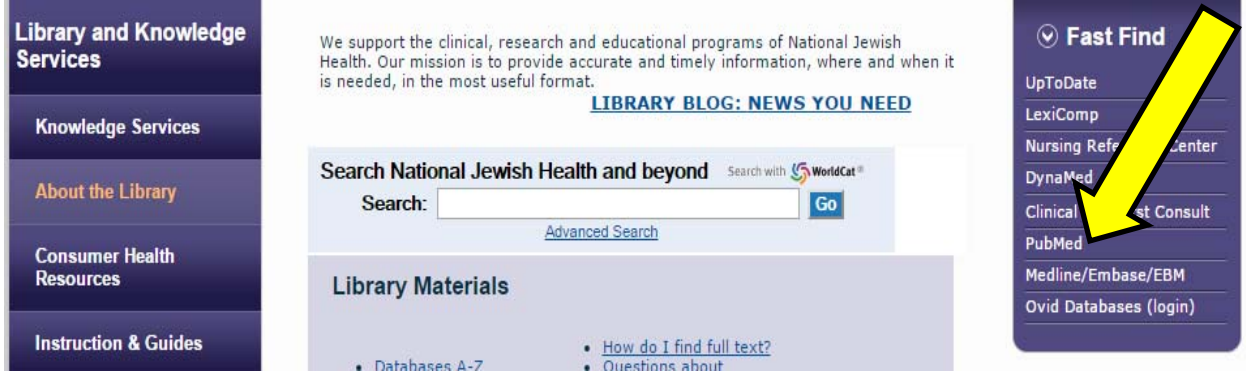

From there you can use PubMed as you usually would. Their Single Citation Matcher is a good tool for finding a specific article if you don't know the article's PMID.

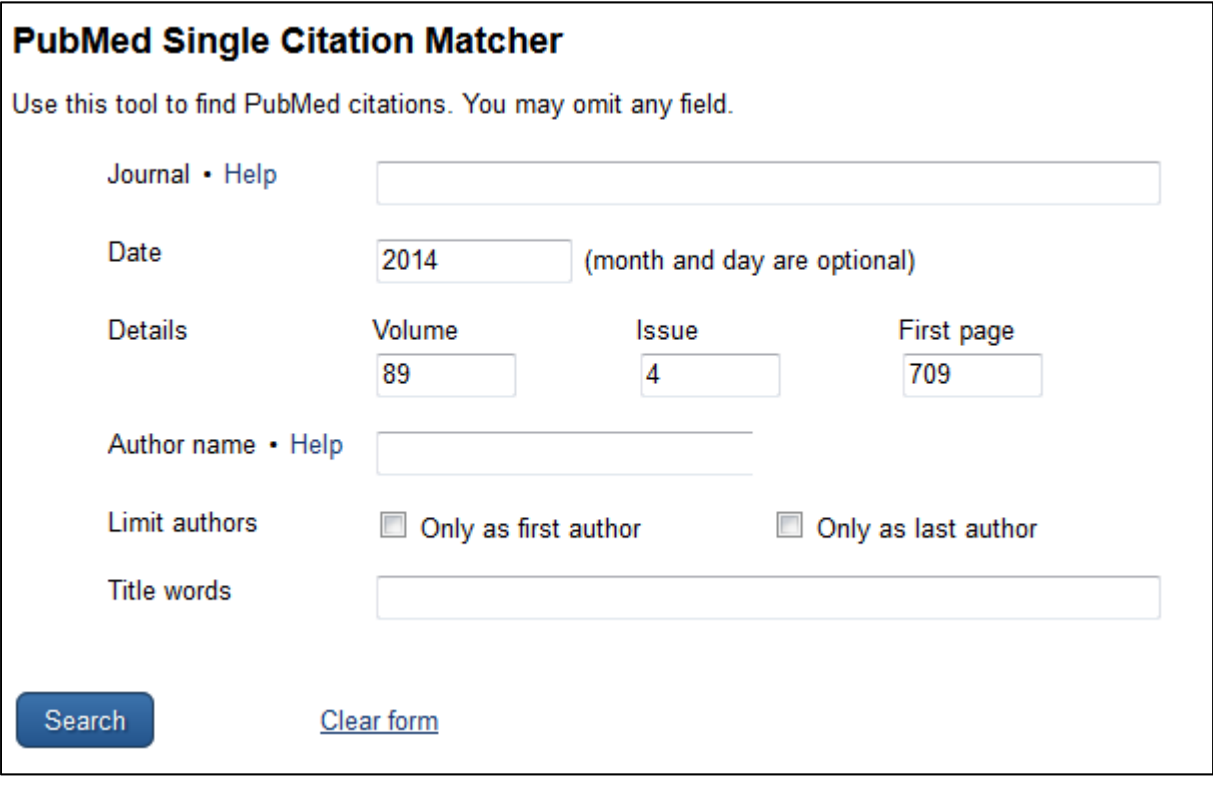

Once a result has come up, click on the blue "Find It!" button to see if the article is in our library's holdings.

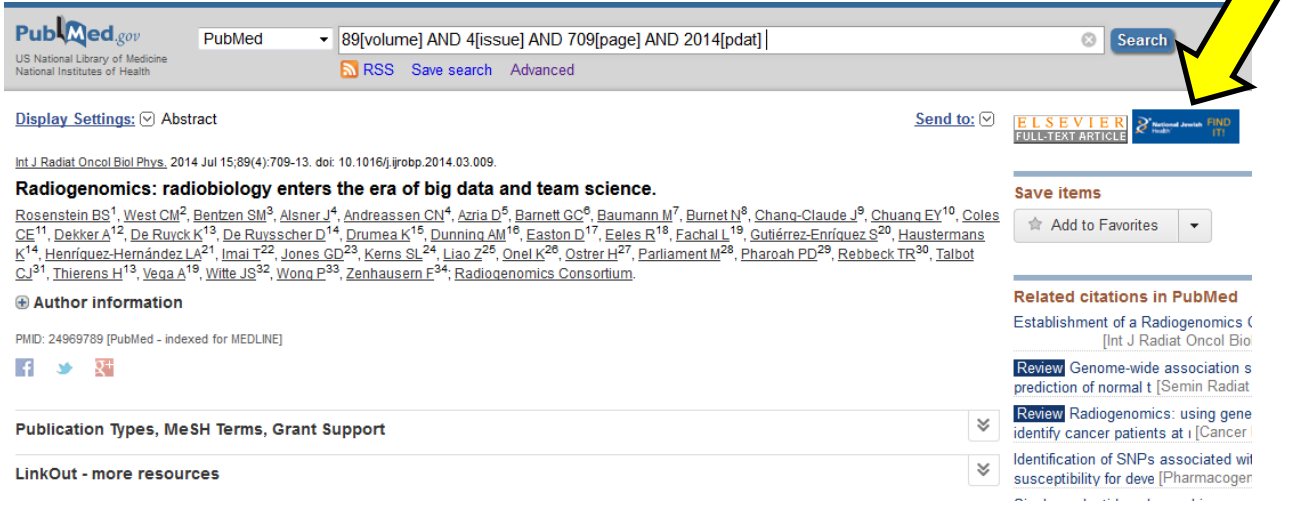

If you see a green box, then full text is available and clicking on the "view full text" link will get you to the article. If an orange box appears, we do not have access to an electronic version and you can request the article using the supplied link.

## Radiogenomics: radiobiology enters the era of big data and team science.

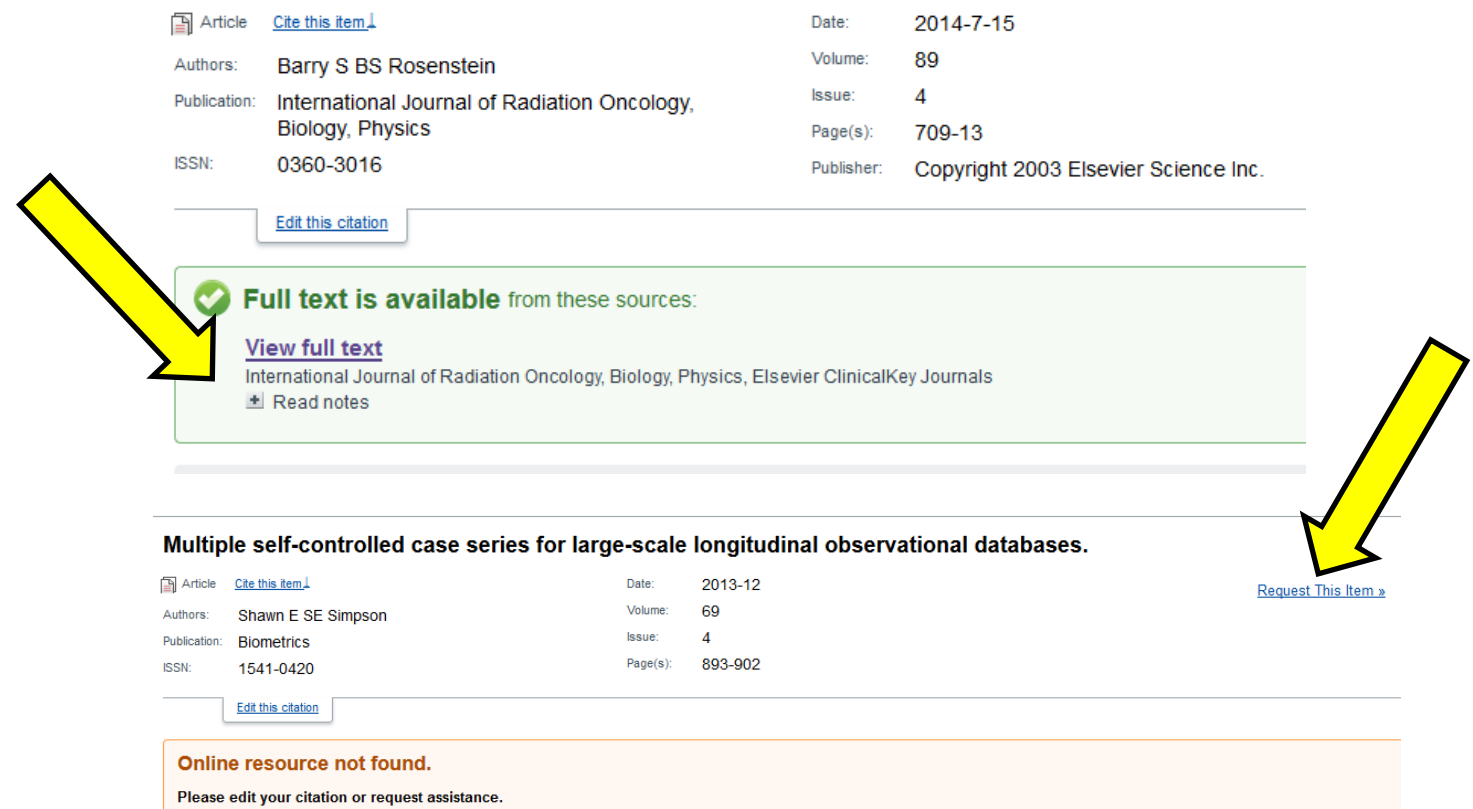

If you see the "PMC Full Text" box appear, you can use that link to find the full text article, too. That means it has been archived in PubMed Central as an open access article.

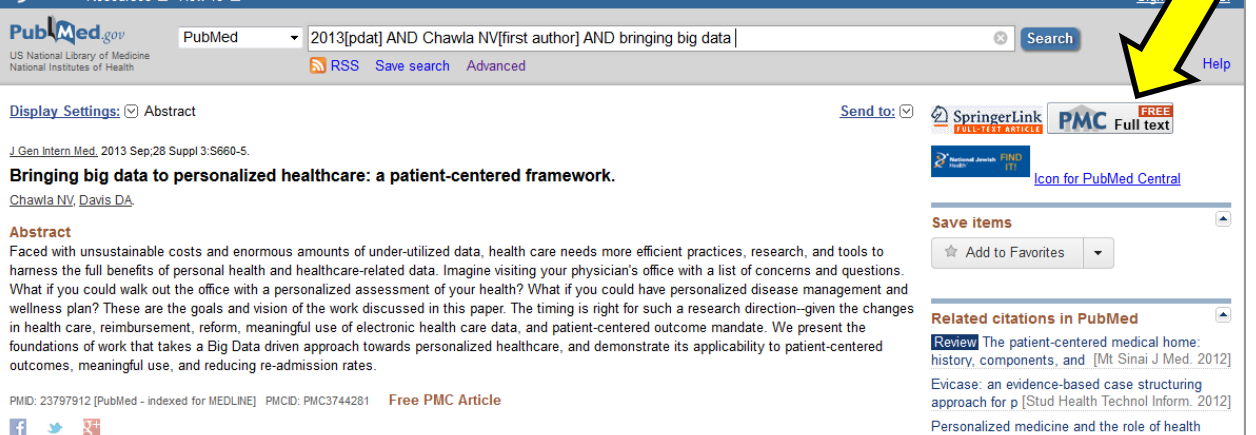

Personalized medicine and the role of health<br>economics and outcomes re IValue Health 2013]

 $\mathbb{R}^4$  and  $\mathbb{R}^4$ 

## **Troubleshooting**

**Problem**: The catalog says we have online access to an article, but the link doesn't take you to the article.

**Solution 1**: Check if the article is an Epub. If so, our subscription may not include it. Request the article from ILL

**Solution 2**: Search the library catalog for the title of the publication. If the dates of our subscription look like they cover the article you are looking for, try clicking on the link for the journal and searching for your article within the journal.

**Problem**: I can't find what I'm looking for in PubMed or the library's catalog.

**Solution**: Some items are not indexed in PubMed, such as some journal articles, reports, or book chapters. Use the links on the library homepage to initiate an ILL request or email library@njhealth.org for help locating any hard-to-find items.

## **Ways to initiate ILL requests**

- 1. Use the "Request This Item" link as detailed in the Finding Full Text instructions.
- 2. Use the links on the library homepage to request either an article or a book.

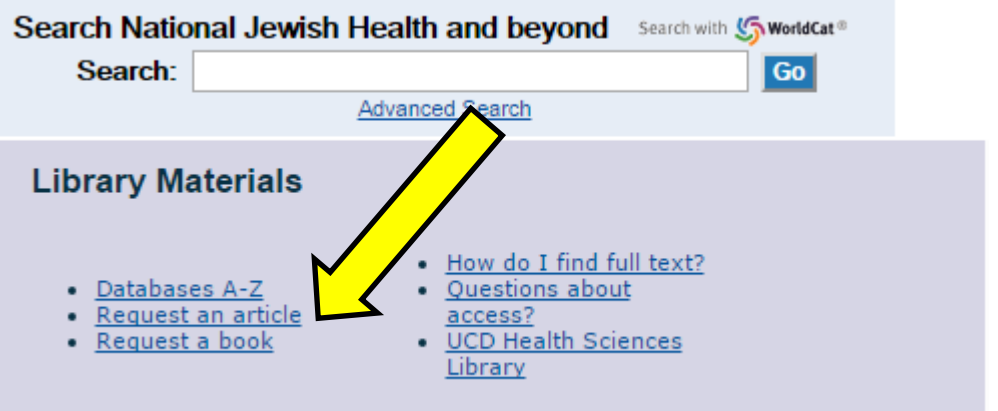

- 3. Email us at *library@njhealth.org*. This is a good method if you have a bulk request with many articles needed.
- 4. Drop by the library in person. We're always happy to help with requests.